# **ROCK** Riferimento tecnico - D&R

# 1. D: Che tipo di dongle DisplayPort supporta Beebox?

R: DisplayPort di Beebox supporta solo dongle DP per D-Sub. I dongle DP a HDMI e DP a DVI non sono supportati.

## 2. D: Il DTS Connect 5.1 Surround funziona con Windows 10?

R: A causa delle limitazioni del sistema operativo 10 di Microsoft Windows, DTS Connect 5.1 Surround non funziona sotto Windows 10.

 Se vuoi utilizzare DTS Connect 5.1 Surround, scegli le versioni precedenti, ad esempio Windows 8.1/Windows 8/Windows 7.

# 3. D: Come faccio a installare le CPU su schede madri con socket 2011/2011-3?

#### R:

 Fase 1. Apri il socket della CPU senza rimuovere la copertura di protezione della CPU: sbloccare le leve su entrambi i lati, premendole verso il basso e facendole scorrere fuori dal gancio.

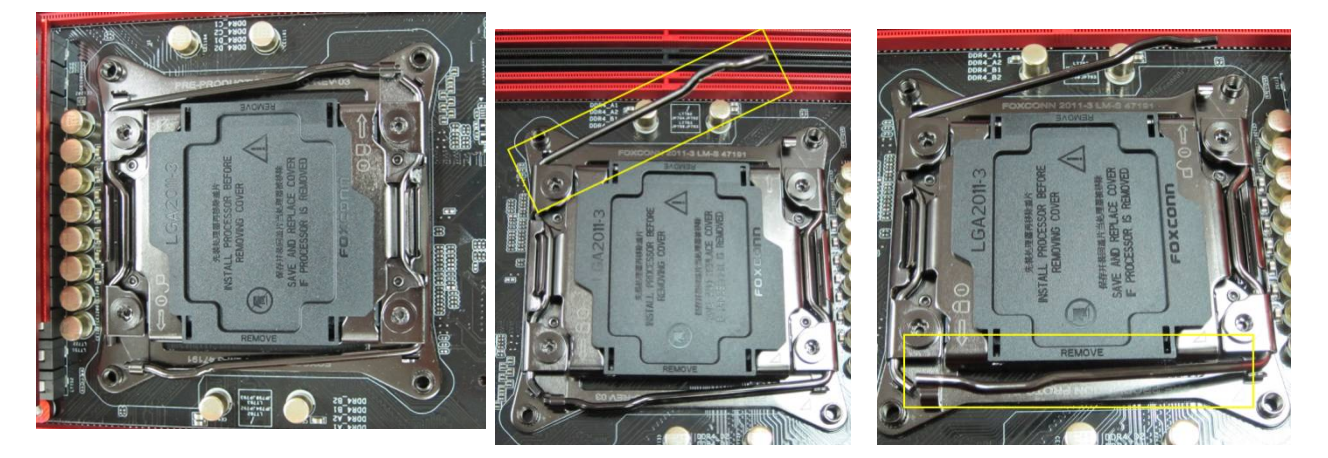

 Fase 2. Inserisci la CPU LGA 2011-3: assicurati di individuare il Pin1 ed le due tacche di orientamento a cui appartengono, e quindi posiziona con cura la CPU nel socket.

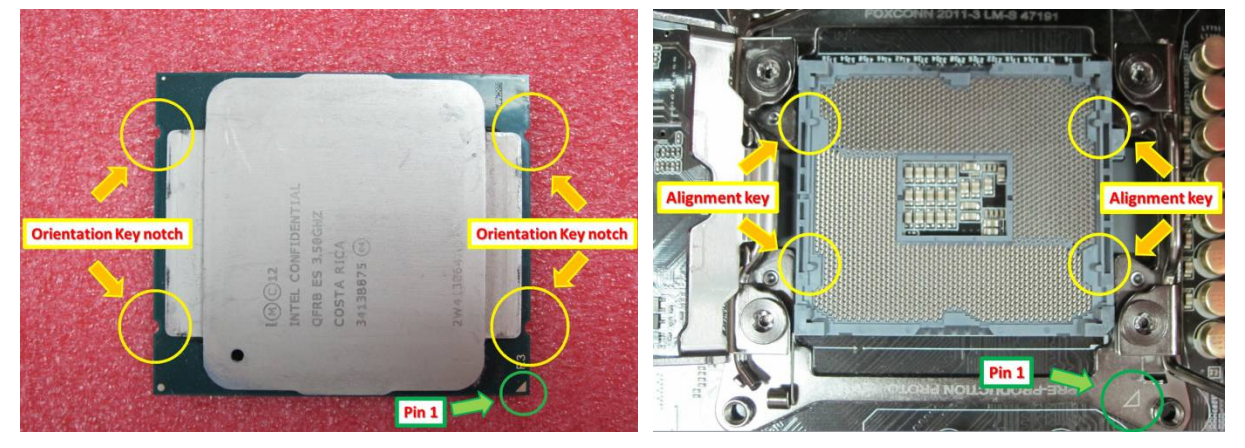

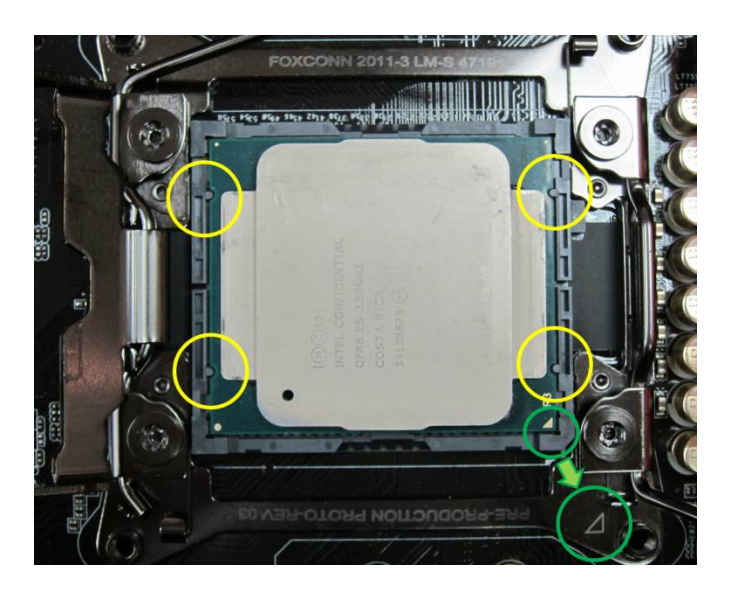

Fase 3. Chiudi il socket: abbassa le alette su entrambi i lati e fissale nella linguetta di ritenzione. Il coperchio di protezione verrà giù da solo.

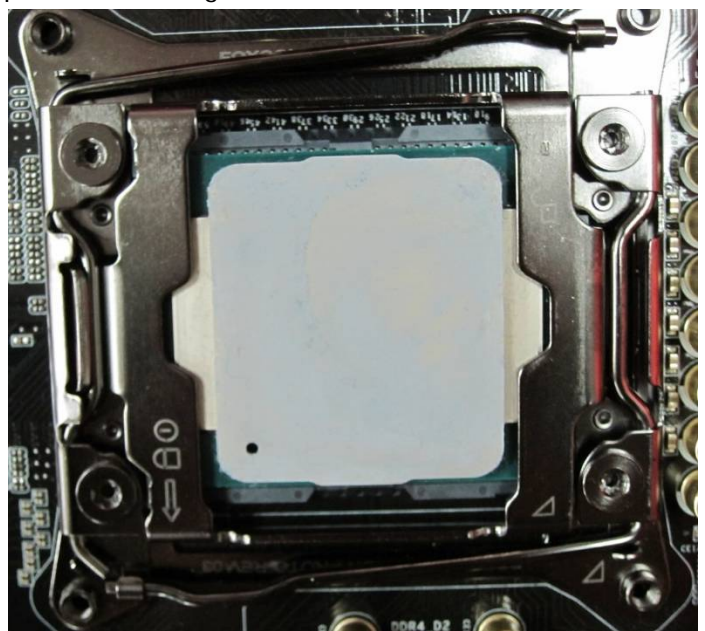

- 4. D: Come posso ottenere il software ASRock, ad esempio XFast RAM, Fast Boot, Good Night LED, Deumidificatore, Key Master, USB key, OC DNA sulle schede madri delle serie da gioco Z170/H170/B150?
	- R: Per i modelli da gioco Intel della serie 100, queste funzioni sono supportate tramite l'ASRock App Shop. Se desideri utilizzare questi strumenti, scaricali dall'ASRock Live Update App Shop. Qui di seguito c'è un'istantanea dell'attuale ASRock APP Shop.

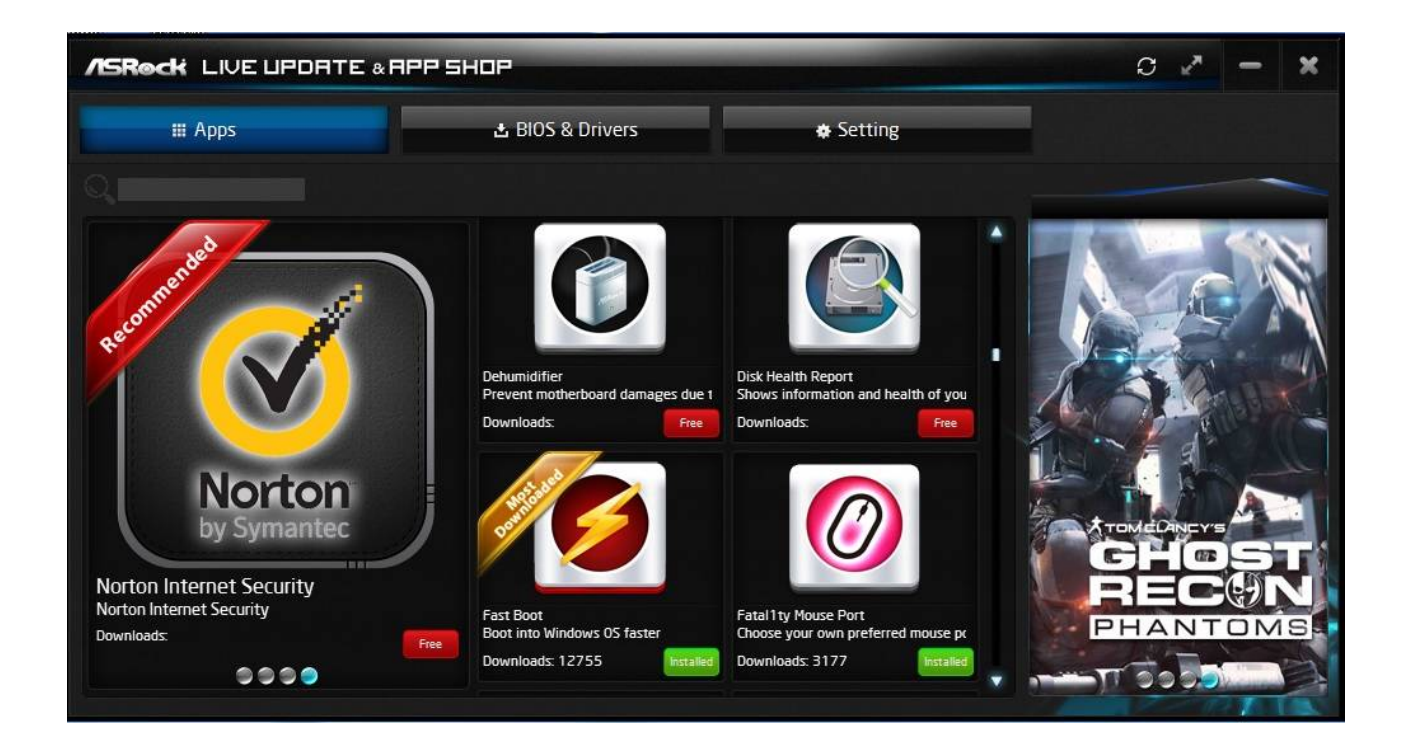

- 5. D: Dopo aver aggiornato il driver Killer LAN dalla versione 1.1.52.1451 alla versione 1.1.54.1506 sotto Windows 10, la porta LAN non funziona. Come posso risolvere il problema?
	- R: Se hai aggiornato il driver Killer LAN dalla versione 1.1.52.1451 a versioni più recenti sotto Windows 10 x86/x64, questo potrebbe causare il malfunzionamento del driver LAN. Segui i passaggi di seguito per risolvere il problema.

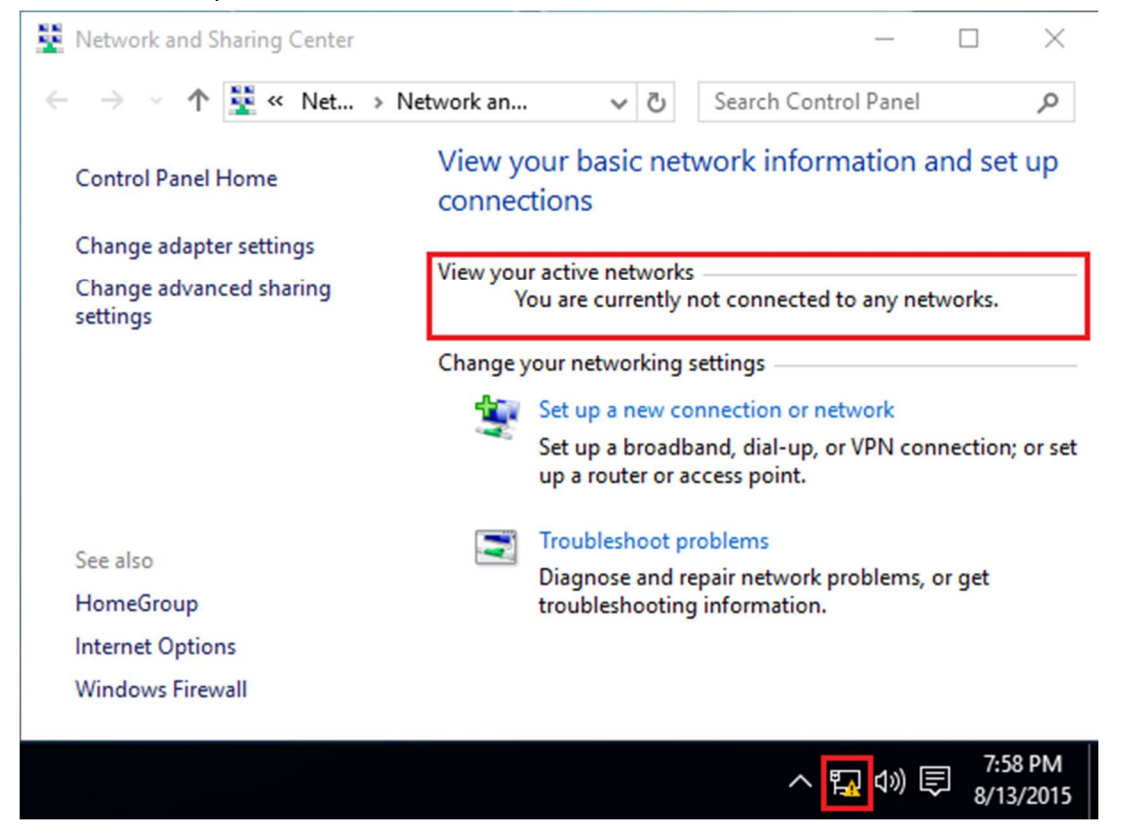

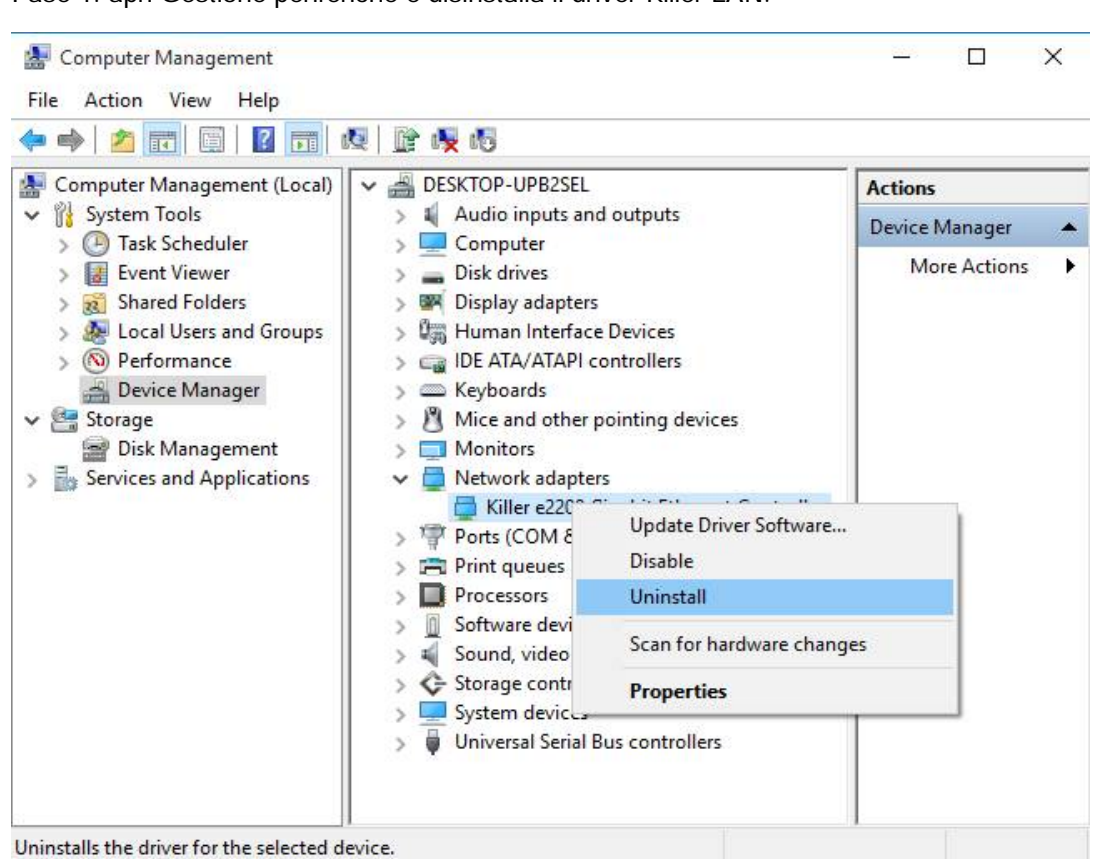

Fase 1: apri Gestione periferiche e disinstalla il driver Killer LAN.

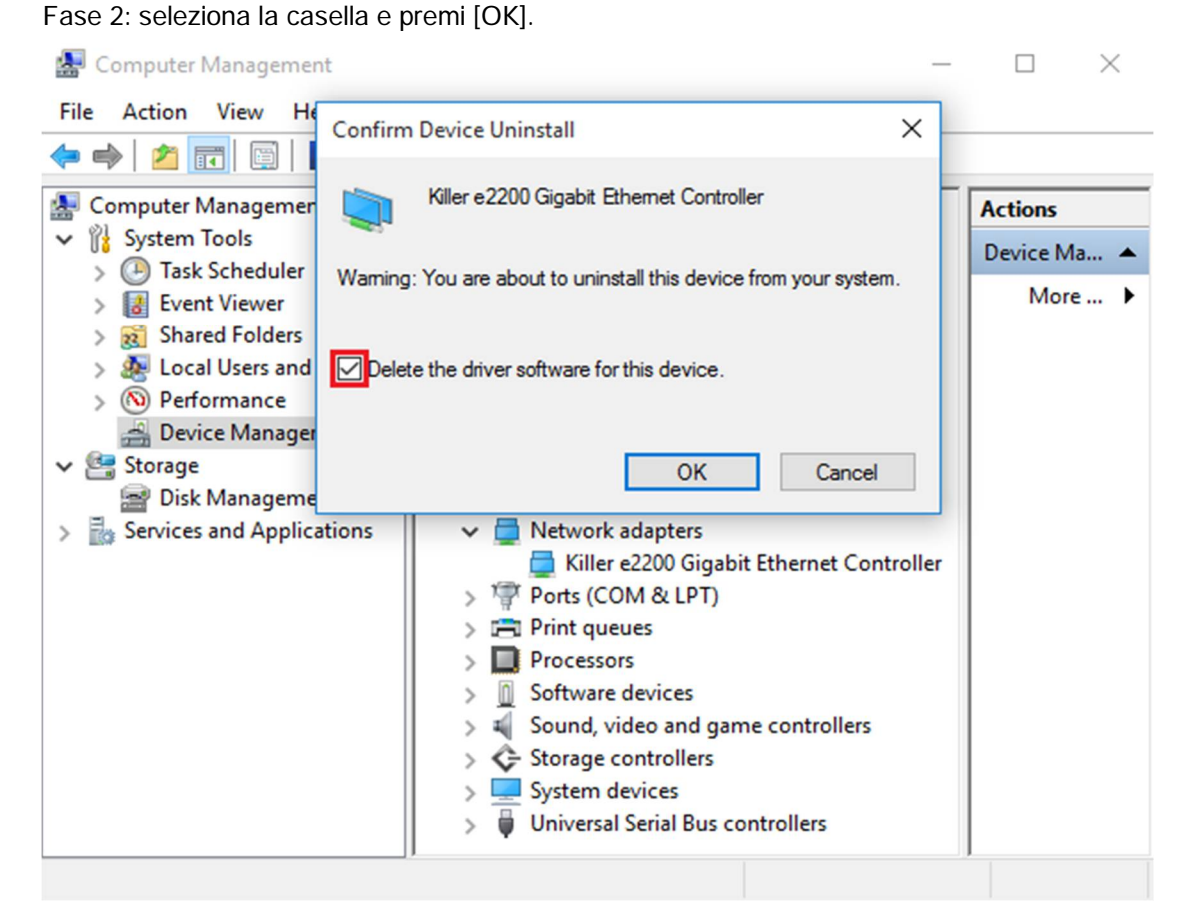

Fase 3: Rileva le modifiche all'hardware.

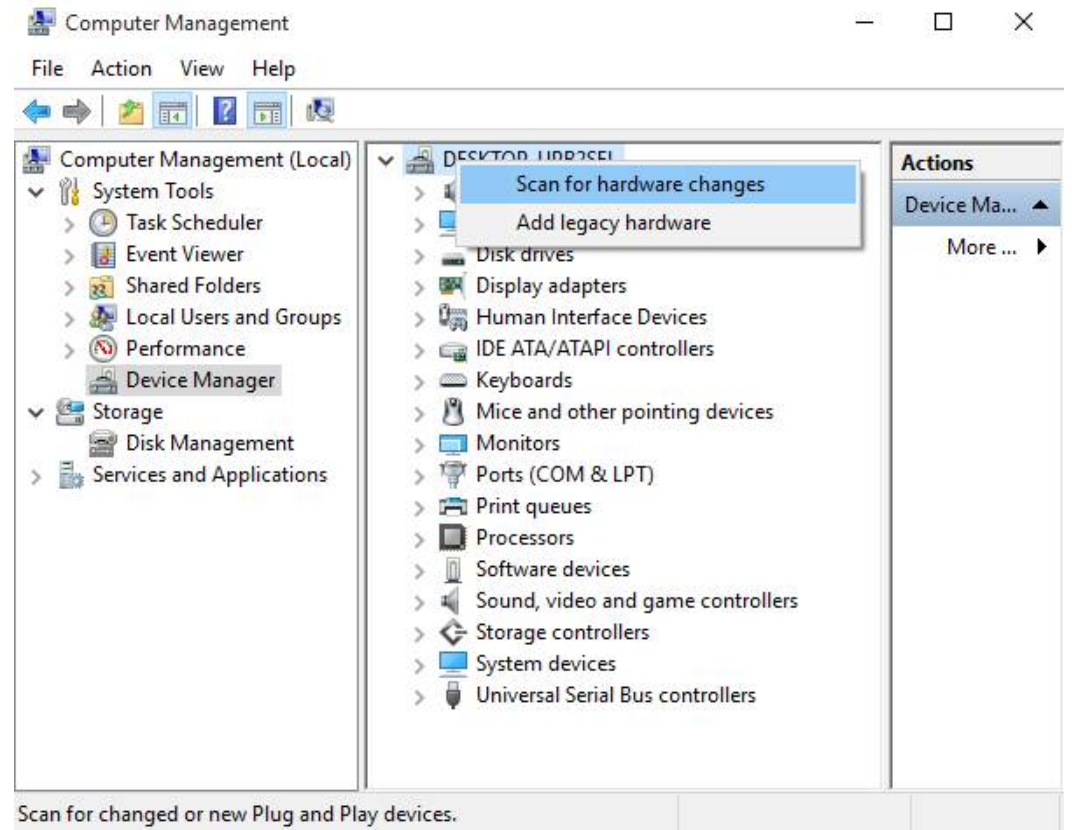

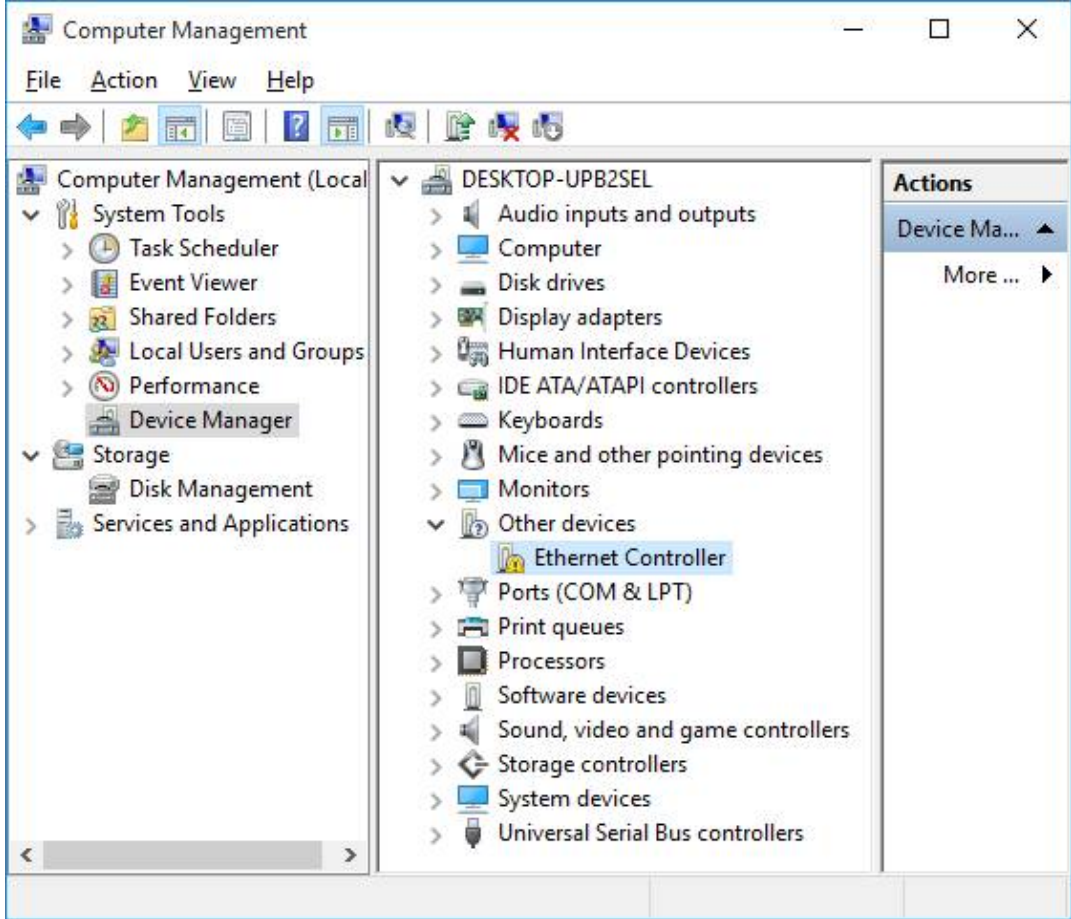

Fase 4: esegui il nuovo driver Killer LAN 1.1.54.1506, o versioni più recenti, e premi il tasto [Rimuovi], quindi riavvia

il sistema.

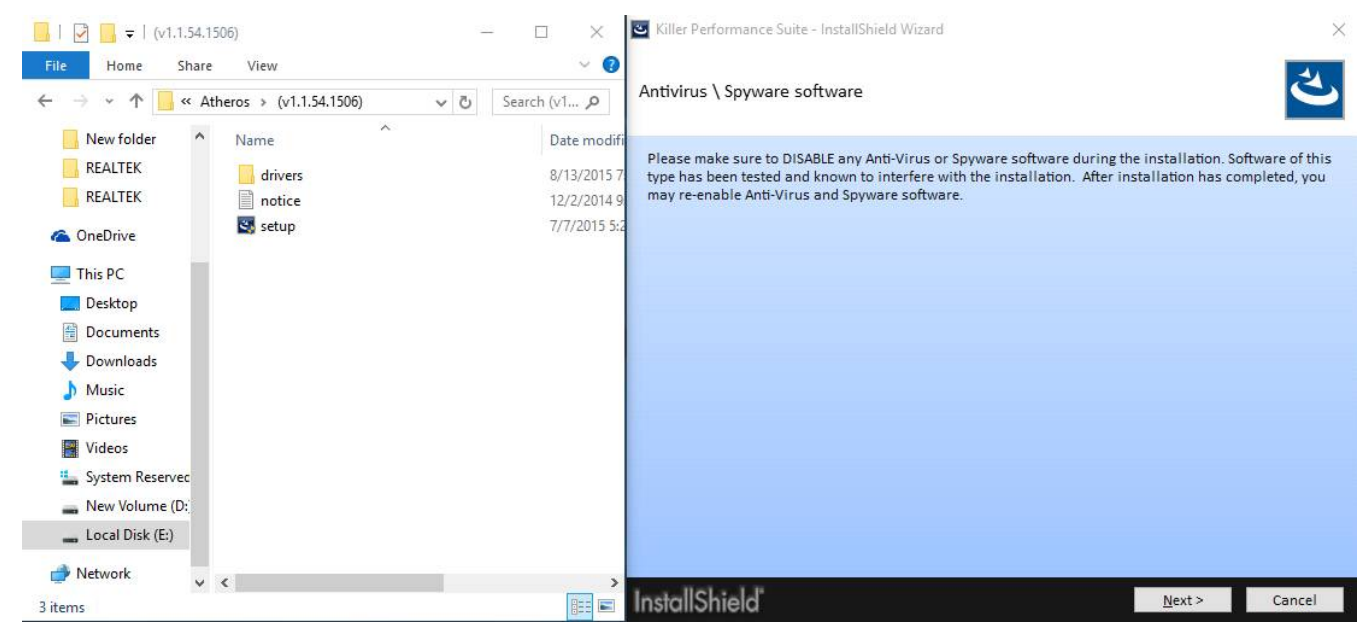

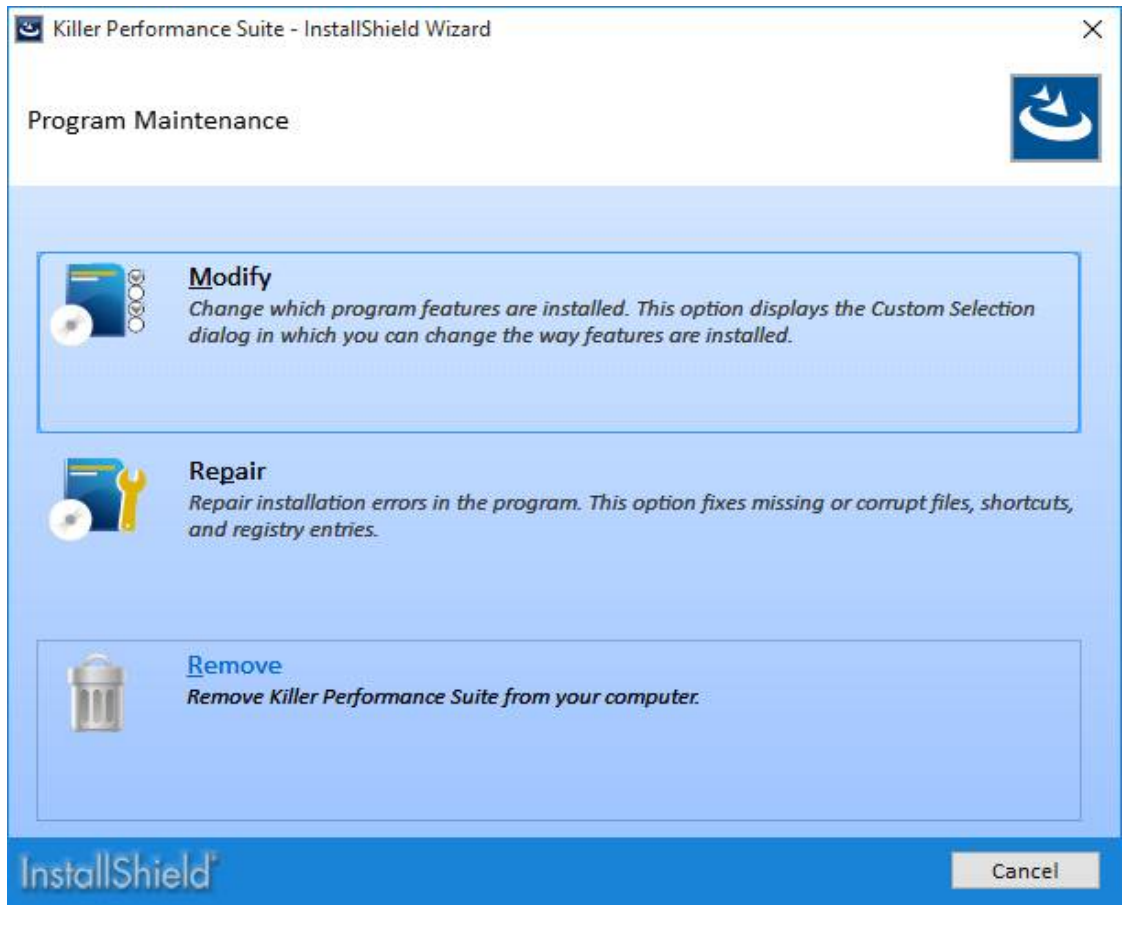

### Fase 5: installa il nuovo driver Killer LAN e quindi riavvia il sistema.

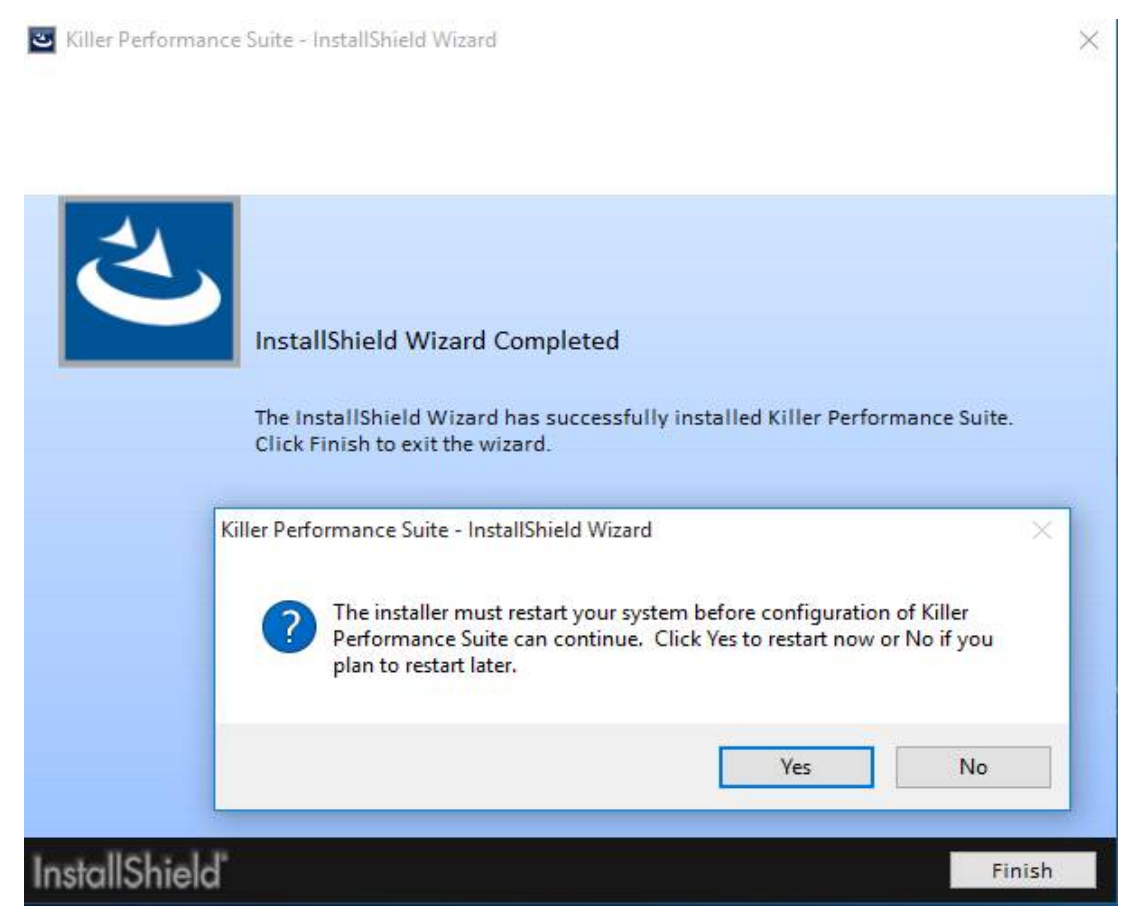